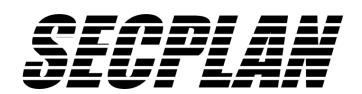

# **Nutzung der RadioPlus Komponenten an Premier 412 & 816 (ab Ver. 9.0), 832 (ab Ver. 2.0)**

## **Montage**

Der RadioPlus Funkempfänger arbeitet im sicheren 868MHz Band. Der Empfänger wird in der Nähe der Alarmzentrale so montiert, dass die Antenne vertikal ausgerichtet ist.

Da manchmal schon eine geringe Positionsänderung des Empfängers oder der Melder eine große Wirkung bei der Signalstärke zeigt empfiehlt es sich vor der Montage die besten Montageorte auszumessen. Zu diesem Zweck ist in dem Funkempfänger eine Signalstärkeanzeige integriert, die die Signalstärke von dem Sender anzeigt der momentan sendet (eine Auswahl der Kanäle ist somit nicht notwendig). Um einen Test durchzuführen kann an die Anschlüsse 0V / 12V eine Batterie angeschlossen werden um den besten Montageort herauszufinden. Vermeiden Sie eine Platzierung in unmittelbarer Umgebung von metallischen Teilen oder in der Nähe von Netzleitungen.

### **Ausmessen des Montageorts**

- 1. Versorgen Sie den Funkempfänger mit 12VDC (z.B. Batterie)
- 2. Stecken Sie die Steckbrücke im Funkempfänger auf die beiden äußeren Sifte (damit wird die Verstärkung des Funksignals vorübergehend um 6dB gedämpft)
- 3. Halten Sie den Melder an den gewünschten Montageort und betätigen Sie den Sabotagekontakt.
- 4. Auf dem Funkempfänger wird nun die Signalstärke des zuletzt empfangenen Signals angezeigt.
- 5. Überprüfen Sie ob das Signal stärker als 3 ist (0=min / 9=max) falls nicht, ändern Sie die Position und versuchen Sie es erneut.
- **6.** Nach Abschluß der Test's müssen Sie die Steckbrücke wieder auf die beiden Stifte die zur Platinenmitte zeigen aufstecken um die 6dB Dämpfung wegzunehmen !

### **Anschluß des Empfängers an der Alarmzentrale**

Das beiliegende Kabel darf nicht verlängert werden und ist wie folgt am Funkempfänger anzuschließen:

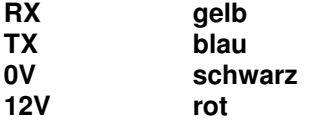

Der Stecker wird wie auch der PC-COM Programmieradapter an der Alarmzentrale am COM1 (auf der Alarmzentrale oben rechts) aufgesteckt. Wird die Anlage lokal über ein PC programmiert, muß während der Programmierung der Stecker des Funkempfängers abgezogen werden um den Programmieradapter aufstecken zu können.

### **Einlernen der Funkbewegungsmelder**

- Bei der Premier 412 können bis zu 8 Funkbewegungsmelder eingelernt werden (Zone 9-16)
- Bei der Premier 816 können bis zu 8 Funkbewegungsmelder eingelernt werden (Zone 9-16)
- Bei der Premier 832 können bis zu 24 Funkbewegungsmelder eingelernt werden (Zone 9-32)

Stellen Sie sicher das der Funkempfänger mit dem COM Port der Alarmzentrale verbunden ist (nach dem Einstecken benötigt der Funkempfänger ca. 1 Minute zur Initialisierung)

Der Einlernvorgang wird am Bedienteil vorgenommen:

Zunächst wird das Funkmodul an der Alarmzentrale wie folgt angemeldet:

- 1. Geben Sie den Errichter Code ein (werksseitig 1234)
- 2. Drücken Sie die "Menü-Taste" dann die "9" (Sie befinden sich jetzt im Programmiermenü)
- 3. Drücken Sie nun "76" gefolgt von der "5"
- 4. In diesem Menü geben Sie dann "1" ein um den COM Port auf den Funkempfänger einzustellen.
- 5. Mit der "Menü-Taste" kommen Sie zurück in das Programmiermenü.

### **Nun beginnt der eigentliche Teil des Einlernens:**

- 1. Im Programmiermenü drücken Sie "18" (Sie befinden sich jetzt im Funk-Menü)
- 2. Geben Sie nun die gewünschte Zone ein, an der der Bewegungsmelder eingelernt werden soll  $(Z.B. 09")$
- 3. Aktivieren Sie nun den Sabotagekontakt des einzulernenden Funkbewegungsmelders bis Sie einen positiven Bestätigungston von dem Bedienteil erhalten.
- 4. Falls Sie noch weitere Melder einlernen wollen beginnen Sie bei 1.
- 5. Falls Sie auf einer Zone 2 Melder einlernen wird der vorhandene Melder "überschrieben "
- 6. Nach Abschluß des Einlernens verlassen Sie das Programmiermenü mit der "Menü-Taste"

Sollen nun lokal mit dem PC und der Wintex Software noch Änderungen in der Anlage vorgenommen werden kann der Stecker des Funkempfängers vorübergehend abgezogen werden um das Programmierkabel aufstecken zu können (Wichtig: Die eingelernten Funkmelder werden erst nach einem Download in Wintex angezeigt)

### **Hinweise zu dem Funkbewegungsmelder:**

- Jeder Bewegungsmelder hat einen eigenen ID Code
- Die LED ist während des Betriebs abgeschaltet um Strom zu sparen
- Alle 30 Minuten senden die Funkbewegungsmelder ein Präsenzsignal
- Nach einer Funkübertragung begibt sich der Funkbewegungsmelder für die nächsten 2 Minuten in eine Sendepause, werden während der Sendepause weitere Bewegungen detektiert verlängert sich die Sendepause um weitere 2 Minuten, somit wird eine lange Batterielebensdauer auch in Räumen die im unscharfen Zustand der Anlage von vielen Menschen beschritten werden erreicht.
- Eine Batteriewarnung am Bedienteil zeigt, dass die Batteriekapazität im Melder für nur noch einen Monat ausreicht.
- Kurzes Drücken der Test Taste startet den LED Gehtest für eine Minute
- Drücken der Test Taste für mehr als 2 sek. Bewirkt ein absetzen mehrerer Funkpakete zum Testen der Signalstärke.
- Der Funkbewegungsmelder ist mit 2 Sabotagekontakten ausgestattet (Öffnungskontakt und Wandabreißkontakt) Der Wandabreißkontakt kann nur bei Befestigung der kleinen separaten hinteren Abdeckungen funktionieren.

### **Löschen von Detektoren**

Falls ein Detektor nicht mehr benötigt wird kann dieser wieder wie folgt gelöscht werden:

- 1. Starten Sie den Errichtermodus am Bedienteil indem Sie den Errichtercode/Ingenieurcode gefolgt von der [Menü] Taste und der [9]
- 2. Geben Sie [10] ein, um das " Alle Zonen Optionen" Menü auszuwählen
- 3. Geben Sie die Zonen Nr. ein auf der der Funkmelder gelöscht werden soll z.B. [0][9].
- 4. Geben Sie[0][0] ein um diese Zone als "Null" zu programmieren. Die Zentrale bestätigt dies mit einem Ton und der Detektor ist keiner Zone mehr zugeordnet.

### **Einlernen eines Handsenders**

Alle RadioPlus Funkhandsender können nur vorhandenen Benutzern zugeordnet werden.

### **Die Zuordnung geschieht wie folgt:**

- 1. Starten Sie den Errichtermodus am Bedienteil indem Sie den Errichtercode/Ingenieurcode gefolgt von der [Menü] Taste und der [9]
- 2. Geben Sie [8][0] ein, um das " Benutzer" Menü auszuwählen.
- 3. Geben Sie die Benutzer Nr. ein auf den der Handsender zugeordnet werden soll z.B. [0][1].
- 4. Drücken Sie die [Bereich] Taste, wenn Sie einen Errorton hören, dann ist der Empfänger nicht richtig installiert oder konfiguriert (siehe Empfänger Installation)
- 5. Drücken Sie die [Unscharf] Taste am Funkhandsender ein. Die Zentrale bestätigt dies mit einem Ton und der Detektor ist dem ausgewählten Benutzer zugeordnet.

### **Löschen eines Handsenders**

- 1. Starten Sie den Errichtermodus am Bedienteil indem Sie den Errichtercode/Ingenieurcode gefolgt von der [Menü] Taste und der [9]
- 2. Geben Sie [8][0] ein, um das " Benutzer" Menü auszuwählen.
- 3. Geben Sie die Benutzer Nr. ein auf den der Handsender gelöscht werden soll z.B. [0][1].
- 4. Drücken Sie die [Bypass] Taste am Bedienteil ein. Die Zentrale bestätigt dies mit einem Ton und der Handsender ist zusammen mit dem ausgewählten Benutzer gelöscht.